## **How to establish access to the X9000 storage from LSRII or Fortessa cytometer computers:**

Open "My Computer" or "Windows Explorer"

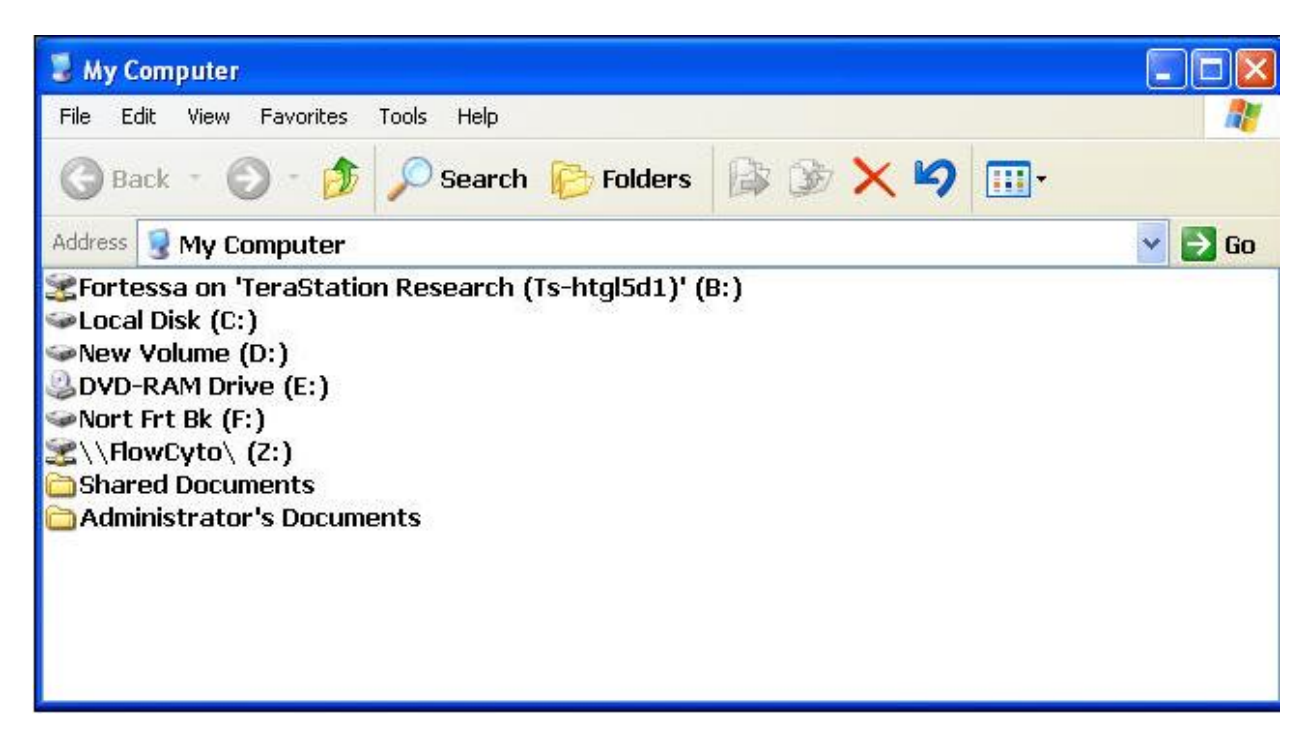

**Double click on mapped drive letter "Z"**

**Type in your normal Roswell network credentials (same as if you are logging into a Roswell computer)**

**You must keep the Roswell\ prefix in front of your logon name to define the domain you are trying to access.**

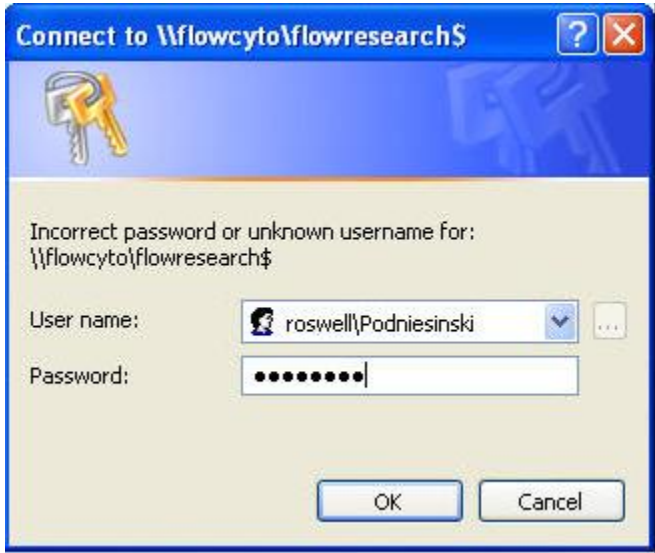

**If successful, a window will appear with all the user storage resources available.**

**You will only be able to enter into the folder assigned to you. Your mapped "Z" drive letter will take you only to this level but you should be able to move to the next directory level, inside your PIs folder.**

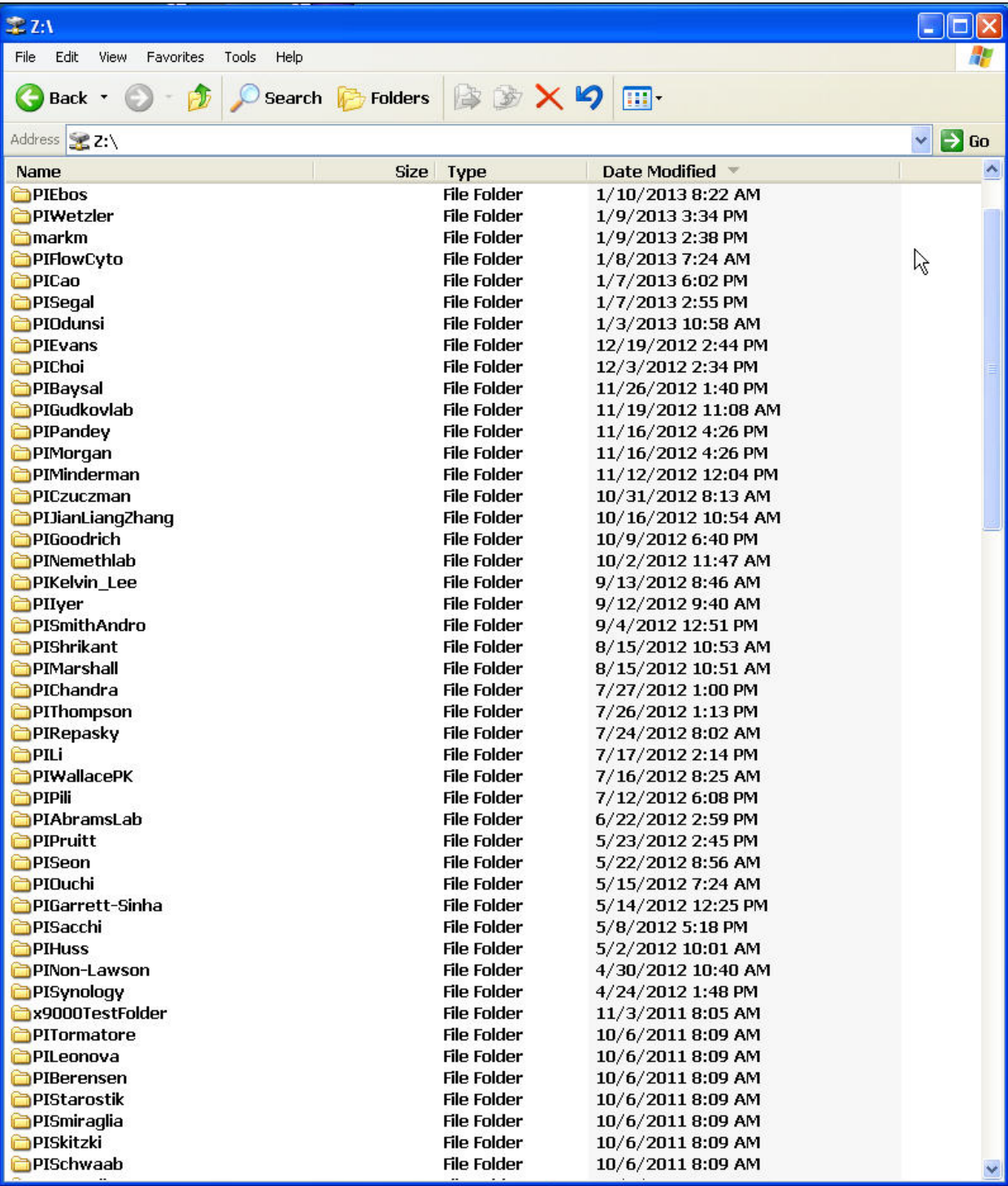

*Remember to log out of windows to clear your logon credentials from RAM memory when finished with your Flow session.*

The universal login for the LSRII-A/B & Fortessa is

User name: administrator Password: BDIS

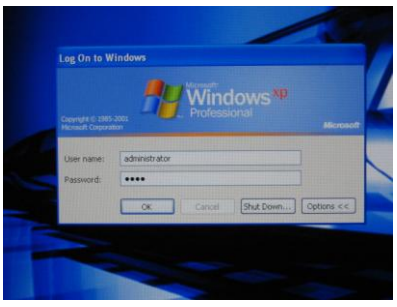